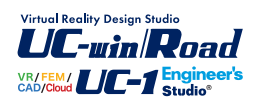

# 地震リスク解析 FrameRisk

**Operation Guidance 操作ガイダンス**

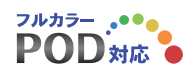

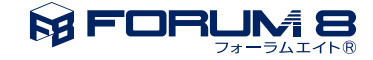

# 本書のご使用にあたって

本操作ガイダンスは、おもに初めて本製品を利用する方を対象に操作の流れに沿って、操作、入力、処理方 法を説明したものです。

### ご利用にあたって

最新情報は、製品添付のHELPのバージョン情報をご利用下さい。 本書は、表紙に掲載時期の各種製品の最新バージョンにより、ご説明しています。 ご利用いただく際には最新バージョンでない場合もございます。ご了承下さい。

### お問い合わせについて

本製品及び本書について、ご不明な点がございましたら、ご所有の本製品のインストール用CD-ROMなど から「問い合わせ支援ツール」をインストールして戴き、製品画面上から、問い合わせ支援ツールを利用した 簡単なお問い合わせ方法をご利用下さい。環境などの理由でご使用いただくことが可能ではない場合には 弊社、「サポート窓口」へメール若しくはFAXにてお問い合わせ下さい。

なお、ホームページでは、最新バージョンのダウンロードサービス、Q&A集、ユーザ情報ページ、ソフトウェ アライセンスのレンタルサービスなどのサービスを行っておりますので、合わせてご利用下さい。

> ホームページ **www.forum8.co.jp** サポート窓口 **ic@forum8.co.jp FAX 0985-55-3027**

本製品及び本書のご使用による貴社の金銭上の損害及び逸失利益または、第三者からのいかなる請求につ いても、弊社は、その責任を一切負いませんので、あらかじめご承知置き下さい。 製品のご使用については、「使用権許諾契約書」が設けられています。 VIEWER版でのご使用については、「VIEWER版使用権許諾契約書」が設けられています。 Web認証(レンタルライセンス、フローティングライセンス)でのご使用については、「レンタルライセンス、 フローティングライセンス版使用権許諾契約書」が設けられています。

※掲載されている各社名、各社製品名は一般に各社の登録商標または商標です。

© 2014 FORUM8 Inc. All rights reserved.

目次

# 5 第1[章 製品概要](#page-4-0) 5 1 [プログラム概要](#page-4-0)

- 7 2 [フローチャート](#page-6-0)
- 8 第2[章 操作ガイダンス](#page-7-0)
- 9 1 [地震ハザード情報](#page-8-0)
- 11 2 [入力加速度](#page-10-0)
- [13 3](#page-12-0) 構造物
- [14 4](#page-13-0) 損失額
- [15 5](#page-14-0) β関数
- 15 6 [地震損失関数](#page-14-0)
- 16 7 [年間損失](#page-15-0)
- 17 8 [レポート出力](#page-16-0)
- 17 9 [データ保存](#page-16-0)
- 18 第3章 [Q&A](#page-17-0)
- 18 1 [適用範囲](#page-17-0)

# <span id="page-4-0"></span>第1章 製品概要

### 1 プログラム概要

「リスク」とは被害の発生確率とそのときの被害規模との合積にて表される工学指標です。特に、地震リスク評価は既にいく つかの分野にて試算/活用されています。さらに、リスクマネージメントはリスク指標を活用した総合的地震防災計画となり ます。地震リスク解析は、「リスクの定量化」であるとともに、従前の耐震設計の範疇を超えるより先端的な構造物の耐震性 指標であり、次世代の耐震設計法として期待されています。本プログラムは武蔵工業大学工学部都市工学科吉川弘道教授と の共同開発によるもので、先生の研究成果と最新の知見を取り入れた地震リスク評価プログラムです。

本プログラムでは基盤最大加速度を地震による指標とし、基盤最大加速度から構造物に作用する入力加速度を計算します。 構造物の損傷を「荷重-変位曲線」で表現できるものであれば、構造物の種類は問いません。各レベルの損傷に対する損失 額は構造物本体の補修費のみではなく、構造物が機能しないことによる営業損失を加味することができます。入力データ に対してプログラムは予想最大損失(PML)と損失の期待値(NEL)を計算し、グラフを用いて分かりやすく結果を表示しま す。また、画面上で数値データを表示します。これは二次利用が可能で、様々なユーザの検討にご利用いただけます。

地震リスクとは、地震の発生確率と地震発生による損傷または被害を合積することで算出されます。このとき、損傷または被 害を貨幣価値に換算する必要があります。

例えば、以下に記述します

'\*\*\*地域における、今後30年間において2500戸が半壊する確率は2.5%'

'\*\*\*橋梁は、単年度で120万円の損傷が見込まれる'

これを数学的に表現すると、以下のように定義できます。

『地震リスクR=損失の発生する確率p×損失の規模D』

#### 地震リスク解析の成果

地震リスク解析を行う際の重要な要素である地震損傷度曲線(通例、フラジリティ曲線と呼ぶ)と地震損傷関数は以下のよ うに定義されています。

・地震損傷度曲線SFC:Seismic Fragility Curve

特定した被災規模 (大破、小破etc.) に対する条件付き発生確率として定義されます。地震規模 (通例、最大加速度または 最大速度)を横軸とする確率分布関数として表されます。

・地震損傷関数DF:Seismic Damage Function

地震規模に対する地震損失の発生確率で、単調増加関数となります。地震による損失として損失率(0-1指標)、損失金額 (復旧費用)、不通日数(機能停止日数)などが用いられます。

図1は、フラジィティ曲線SFCを例示したもので、ここでは、大破、中破、軽微、損傷なし、のような4段階に分類しています。 図2は、構造物の地震損傷関数を模式的に示すものであり、地震動規模に対する構造物の損傷程度を対応させたものです

(NEL:損失の期待値、PML:予想最大損失(NEL<PML))。すなわち、地震ロス関数によって、「どのくらいの加速度が構 造物に入力されたら、どれくらいの損害/損失を被るか」を端的に説明してくれます。

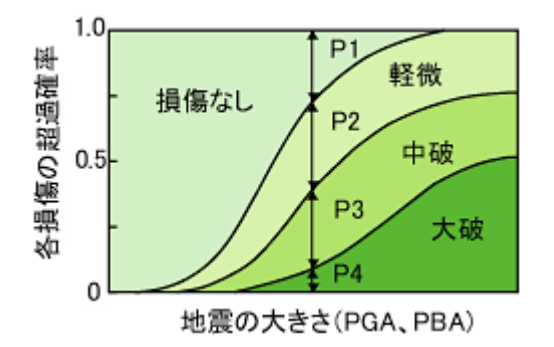

**▲図1 フラジリティ曲線 (Seismic Fragility Curve)** 

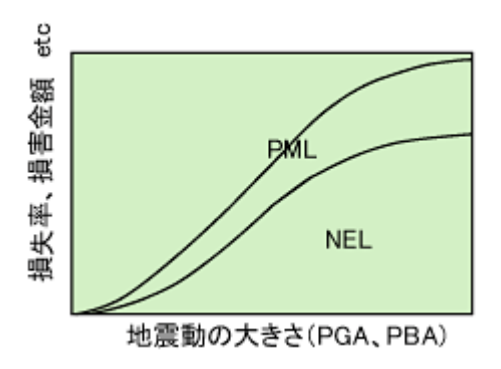

▲図2 地震損傷関数(Seismic Damage Function)

従来の耐震設計(性能設計であっても)は、'これだけの地震に耐えられる'ことを照査するものであり、地震リスクは、'これだ け、壊れるかもしれない'ことを示すものと説明できます。この2つの関数は、信頼性理論に基づくやや面倒な数学的処理が 必要としますが、FrameRiskにより簡単に算出できます。

### 参考**WEB**

『もっと知りたいコンクリート講座』 http://c-pc8.civil.musashi-tech.ac.jp/RC/ 『鉄筋コンクリート構造物の耐震設計講座』 http://www.civil-eye.com/webseminar/yoshikawa/

### <span id="page-6-0"></span>2 フローチャート

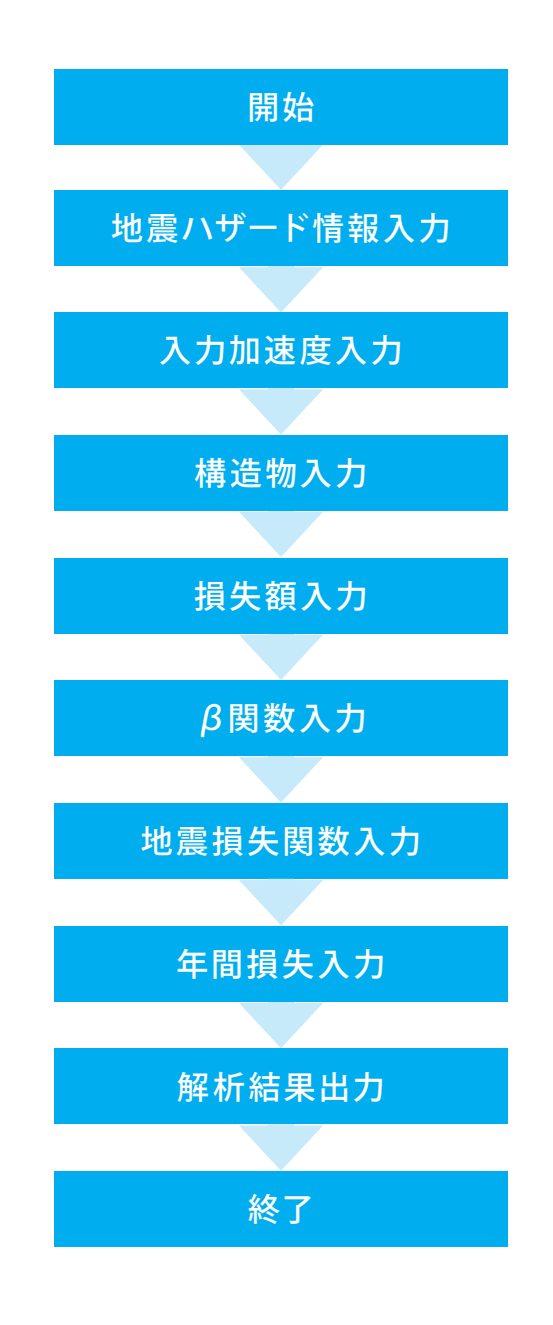

# <span id="page-7-0"></span>第2章 操作ガイダンス

プログラムを起動すると、自動的に新規作成の画面となります。作成中等のファイルを開く場合は「ファイル>ファイルを開 く」より任意のファイルを選択してください。

本操作ガイダンスではサンプルデータ「Sample01.rsk」を例題として作成します。

各入力項目の詳細については製品の【ヘルプ】をご覧ください。

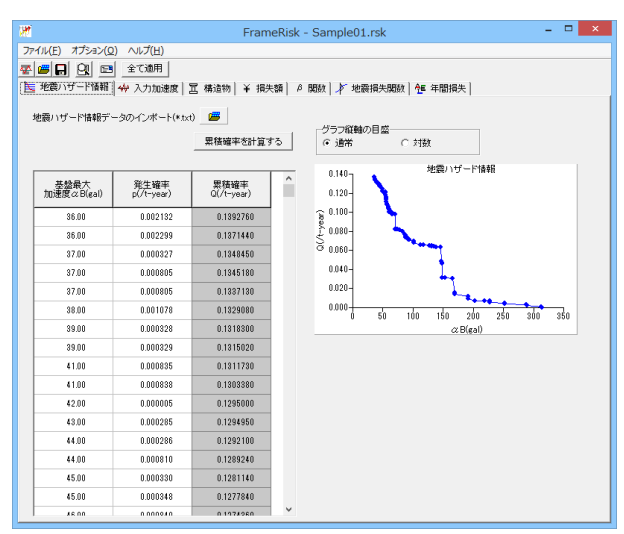

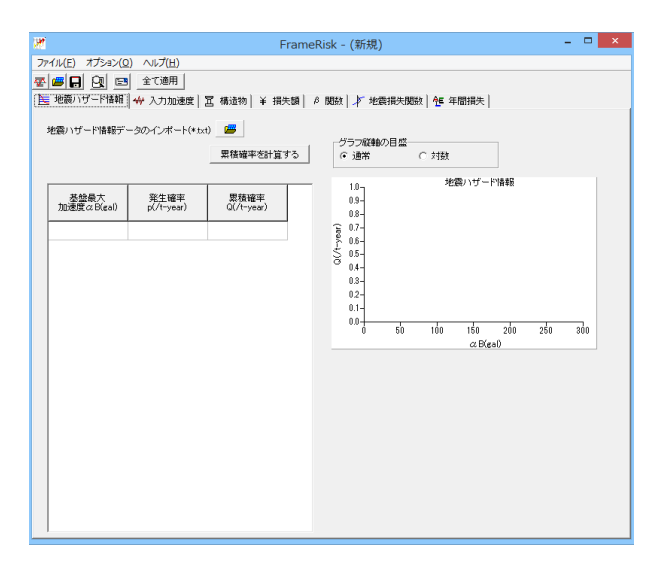

#### 新規画面

プログラムを起動すると、自動的に新規作成の画面となります。 作成中等のファイルを開く場合は「ファイル>ファイルを開く」 より任意のファイルを選択してください。

## <span id="page-8-0"></span>1 地震ハザード情報

地震ハザード曲線データ(基盤最大化速度と各加速度値に対する発生確率の関係)を用意します。

これを、いずれかの情報を用いて入力します。

1) 「txtファイル」による読込み

2) 表計算ソフトからの「ctrl+v」キーによる貼付け

3) 直接入力

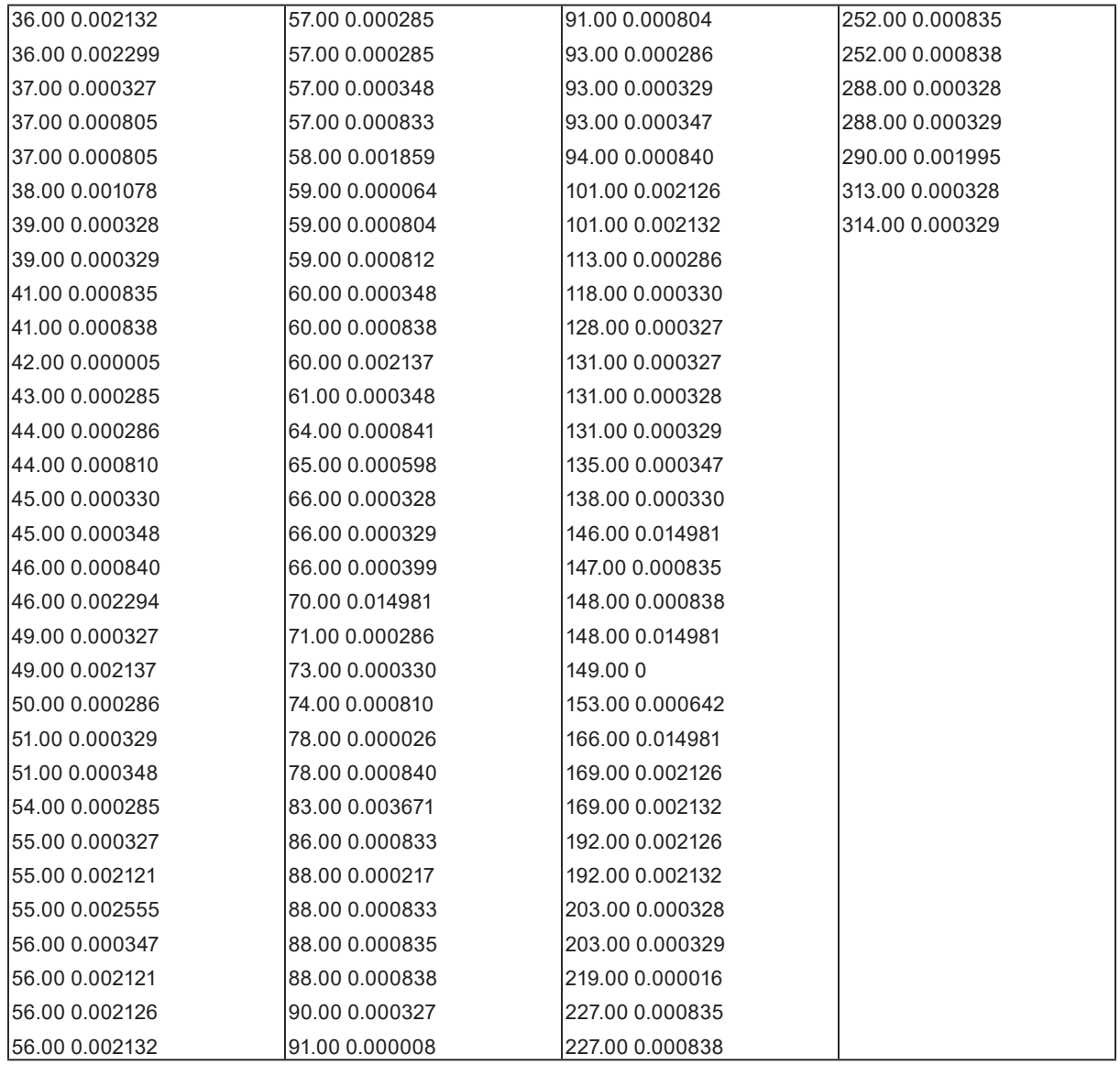

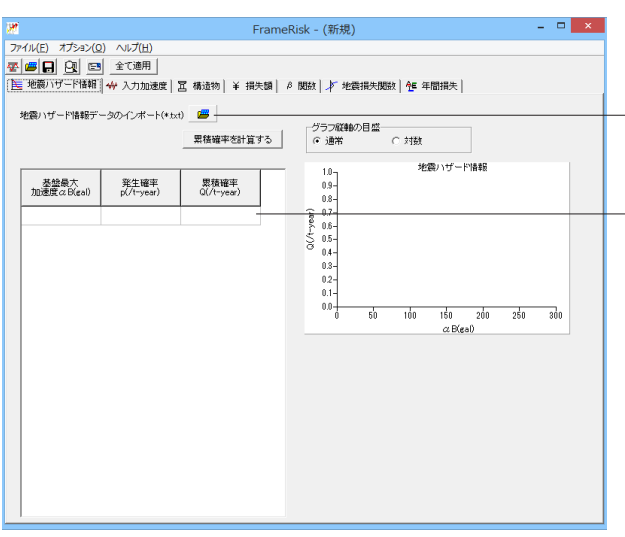

#### $\mathbf{x}$ 開く  $\overline{\phantom{a}}$  + b  $\overline{\phantom{a}}$  +  $\overline{\phantom{a}}$ ファイルの場所(D: | | FrameRisk  $\sim$ 更新日時<br>2008/01/30 20:22 種類  $7+7$   $7+7$  $\begin{array}{c}\n\overline{\phantom{0}} \\
\overline{\phantom{0}} \\
\overline{\phantom{0}} \\
\overline{\phantom{0}} \\
\overline{\phantom{0}} \\
\overline{\phantom{0}} \\
\overline{\phantom{0}} \\
\overline{\phantom{0}} \\
\overline{\phantom{0}} \\
\overline{\phantom{0}} \\
\overline{\phantom{0}} \\
\overline{\phantom{0}} \\
\overline{\phantom{0}} \\
\overline{\phantom{0}} \\
\overline{\phantom{0}} \\
\overline{\phantom{0}} \\
\overline{\phantom{0}} \\
\overline{\phantom{0}} \\
\overline{\phantom{0}} \\
\overline{\phantom{0}} \\
\overline{\phantom{0}} \\
\over$ 易  $\sum_{\text{up} \mid \text{up} \mid \text{up}}$  $\langle$ ファイル名(N):  $\begin{tabular}{|c|c|c|c|} \hline \rule{0.2cm}{.0cm} \rule{0.2cm}{.0cm} \rule{0.2cm}{.$  $\overline{\ast \pi}$  $\overline{z}$   $\overline{z}$   $\overline{z}$   $\overline{z}$ ファイルの種類(T):  $\overline{\phantom{0}}$

#### データのインポート

「地震ハザード情報データのインポート(\*.txt)」ボタンを押し ます。

\*「ctrl+v」キーによる貼付け、直接入力の場合はこちらへ貼付 け・入力を行います。

#### 開く

先程準備したテキストファイルを選択し、「開く」ボタンを押す とリストが読み込まれます。

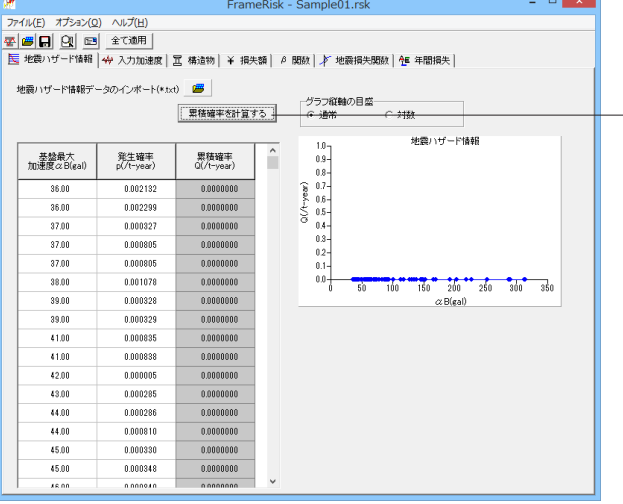

#### 累積確率を計算する

「累積確率を計算する」ボタンを押します。

<span id="page-10-0"></span>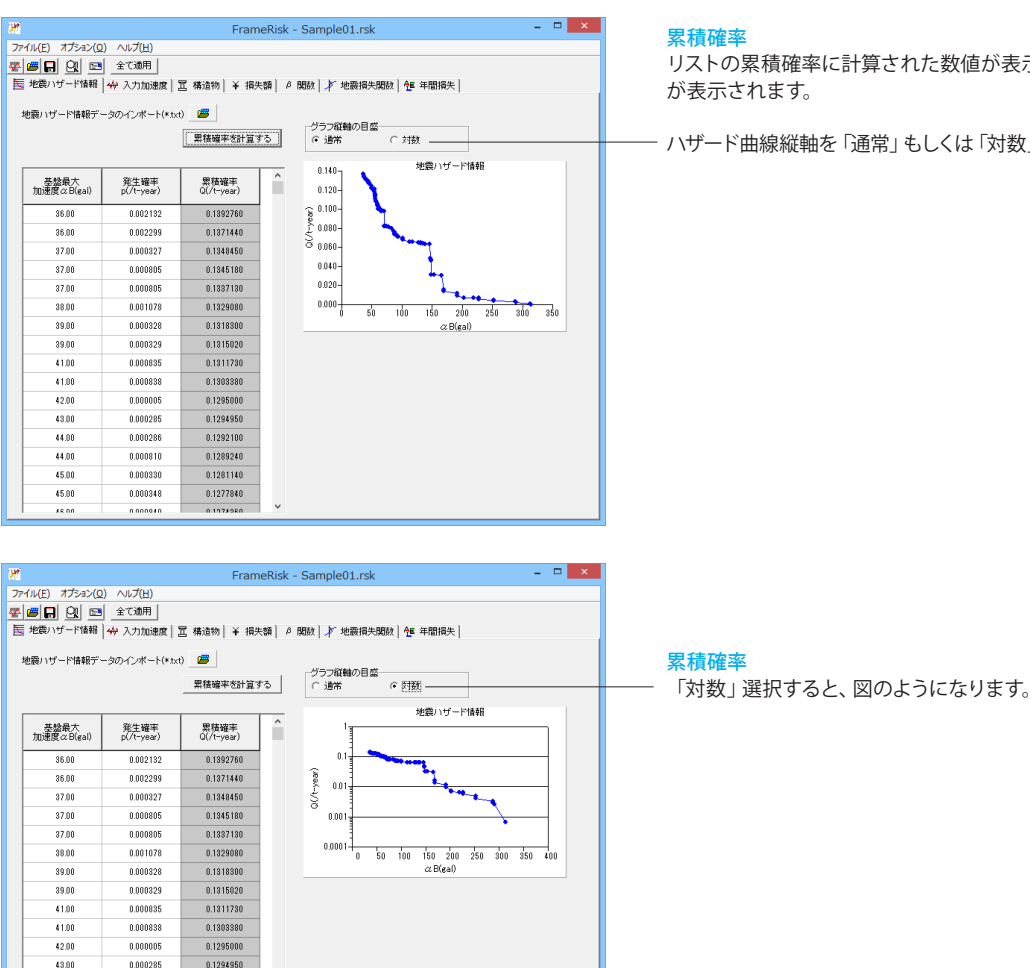

リストの累積確率に計算された数値が表示され、右側にグラフ

ハザード曲線縦軸を「通常」もしくは「対数」より選択できます。

### 2 入力加速度

0.000286

 $0.000810$ 

0.00033

 $0.000348$ 

 $0.1292100$ 

 $0.128924$ 

 $0.1281140$ 

 $0.1277840$ 

44.00

 $44.00$ 

45.00

 $45.00$ 

ここでは計算で用いる入力基盤地震加速度範囲の最大値、最小値(=計算範囲)および分割数を設定します。 最小値を0、最大値を1000、分割数を100とすると10gal刻みで結果が算出されます。 加速度範囲の分割は「分割数の入力」あるいは「間隔の入力」より選択します。

### 弾性化速度の評価方法

岩盤地震加速度から構造物の弾性応答の計算は「任意設定」、「佐藤らの式(1998)」、「鉄道基準」の三つの方法を提供し ていますが、目的に合わせて選択できます。各方法およびバラメータの説明については製品ヘルプのトピック「計算理論>地 震リスク解析理論>最大応答加速度の計算」を参考してください。

参考として、今回使用する「佐藤らの式(1998)」について下記に説明します。

### 佐藤らの方法

佐藤らが提案する基盤最大加速度αと構造物の平均応答スペクトル値 αc.の関係式13)を採用しました。式(9)は,基盤最 大加速度 を入力値とし, Ⅱ種地盤の非線形動的解析を介して構造物の弾性応答(応答スペクトル)を出力とした数値解析に よる回帰式であります。減衰定数は5%,加速度応答スペクトルにおける構造物の固有周期は0.28~0.56sec.付近の平均応 答スペクトル値 cを採用しています。

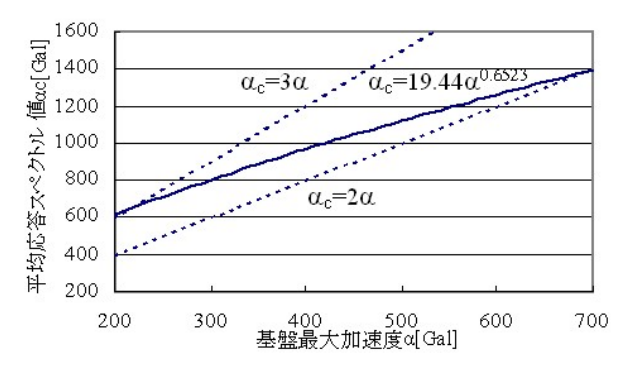

図7 基盤最大加速度と平均応答スペクトル値の関係

基盤最大加速度 α に対して地盤が線形応答する場合には,構造物の応答値は図7中の破線のようになりますが,式(9)は, 地盤の非線形応答を反映しているため αcは線形増加をせず,概ねαc = 2~3 α の倍率に推移しているのが特徴的です。

 $\alpha_{\rm resp} = p \bullet {\alpha_B}^q$ 

ここで, αresp:構造物の応答加速度;αB:岩盤の入力加速度; p, q:調整パラメータ。

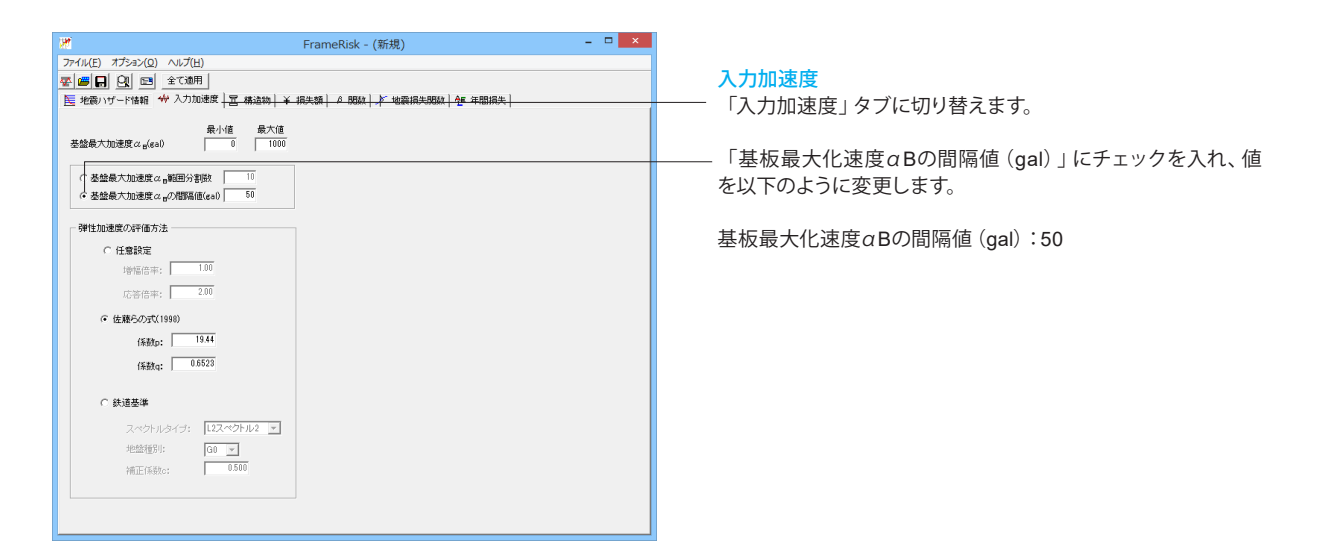

### <span id="page-12-0"></span>3 構造物

ここでは、以下の諸元の橋脚を想定します。

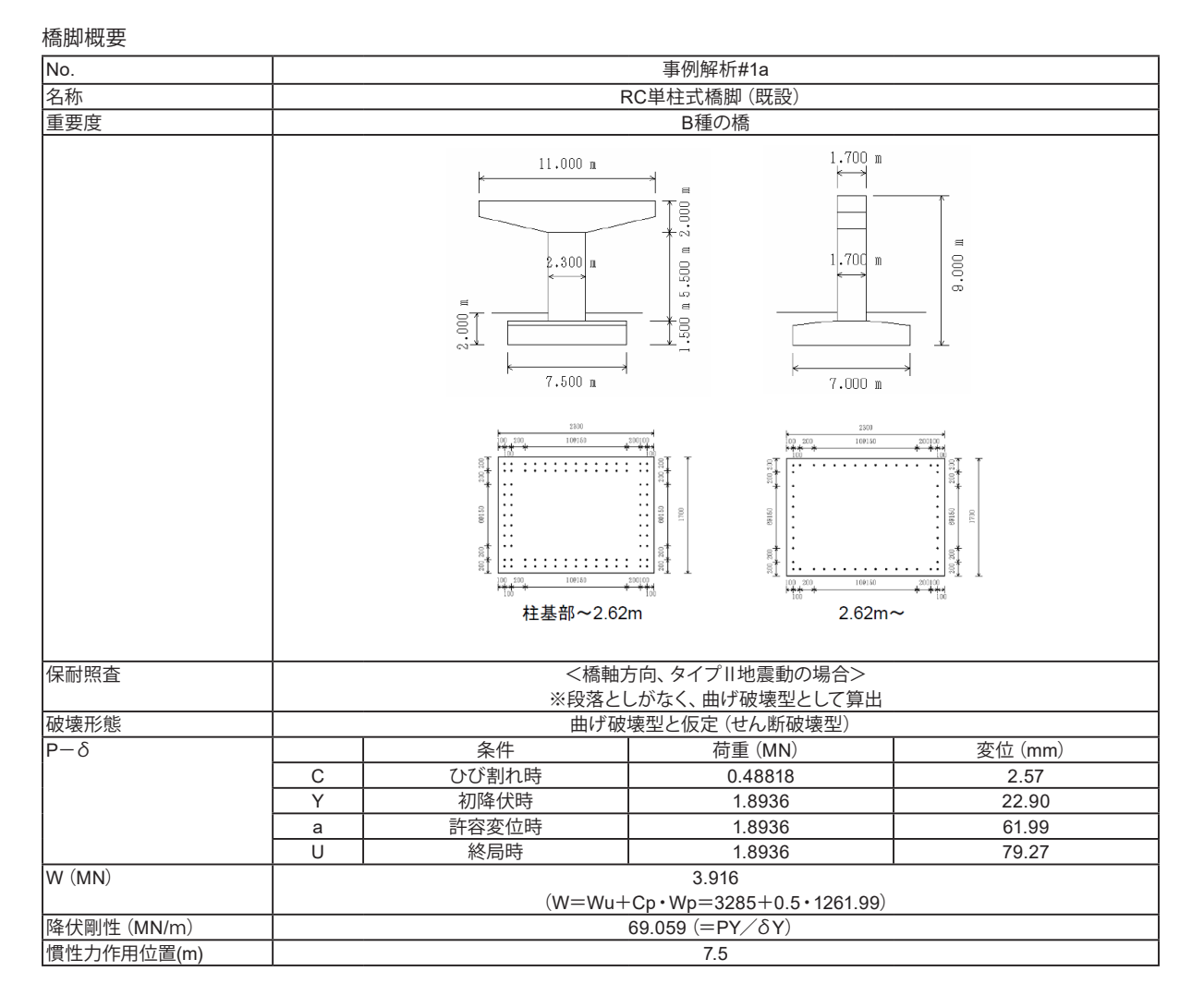

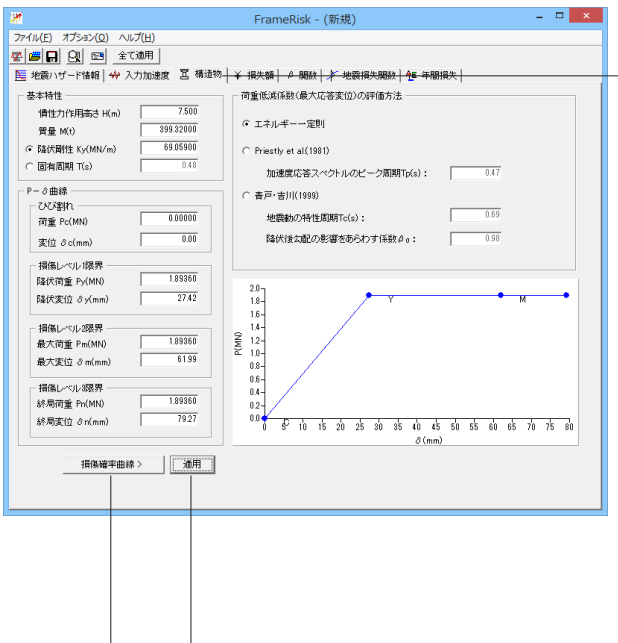

### 構造物

「構造物」タブに切り替えます。

ここでは、降伏点を損傷レベル1限界、許容変位時を損傷レベ ル2限界、終局時を損傷レベル3限界として入力します。

以下の入力内容を変更します。

#### 基本特性

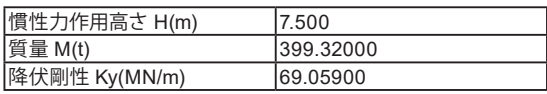

#### P-δ曲線

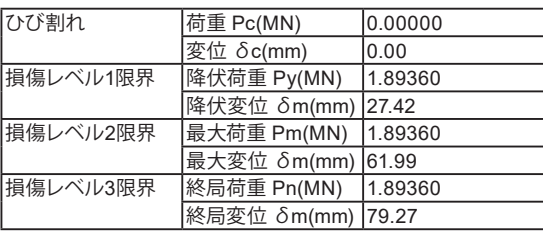

入力後、「適用」ボタンを押し、「損傷確率曲線」ボタンを押し ます。

<span id="page-13-0"></span>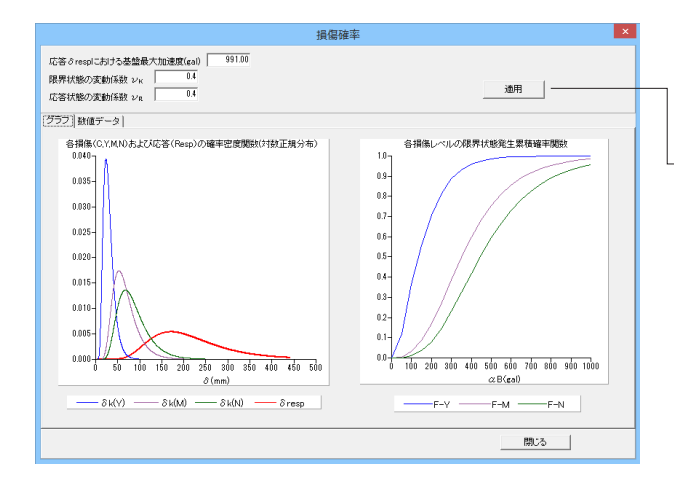

#### 損傷確率

以下の入力内容を変更します。

応答δrespにおける基盤最大加速度(gal):991.00

入力後、「適用」ボタンを押します。

各損傷レベルに対する損傷確率曲線を確認できます。同時に 任意基盤加速度に対応する損傷確率曲線も表示されます。

#### \*左図

各損傷レベル(限界状態)における入力地震に対する応答 の確率密度関数を表示します。対数正規分布となりますの で、平均値と変動係数より決定されます。

\*右図

各損傷レベルの限界状態発生累積確率関数を表示します。 入力地震動の加速度の大きさによって全て表示されない損 傷レベルもあります。

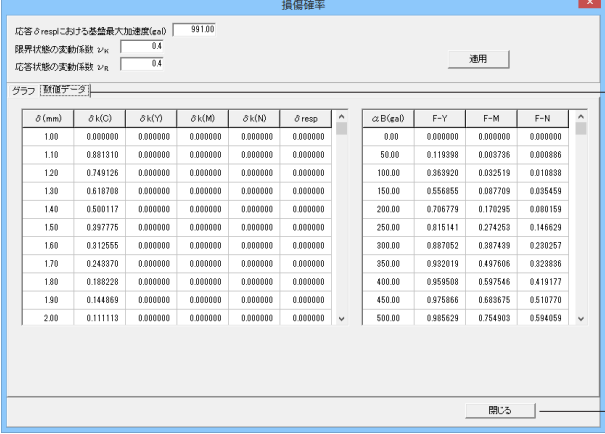

#### 数値データ

「数値データ」タブに切り替えます。

各グラフの数値データを確認することができます。 これらの数値データは表計算ソフトにコピーできます。

確認後、「閉じる」ボタンを押してください。

### 4 損失額

考慮する損傷レベルの数と損失項目の数を定義します。

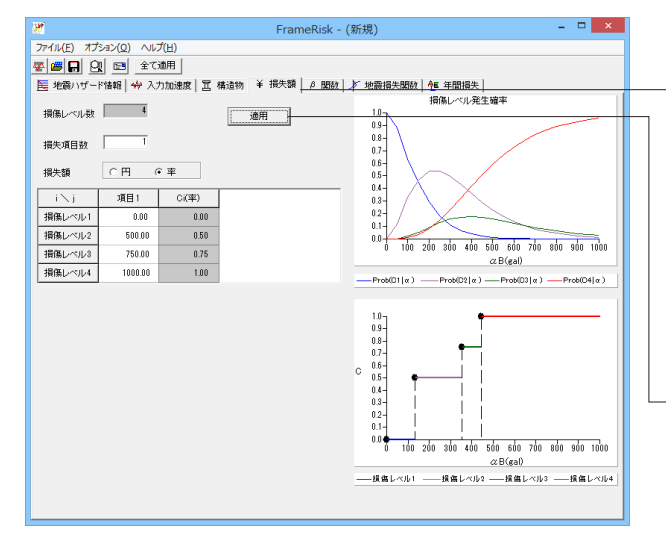

#### 損失額

「損失額」タブに切り替えます。

以下の入力内容を変更します。

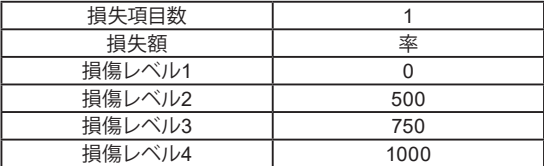

入力後、「適用」ボタンを押します。

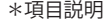

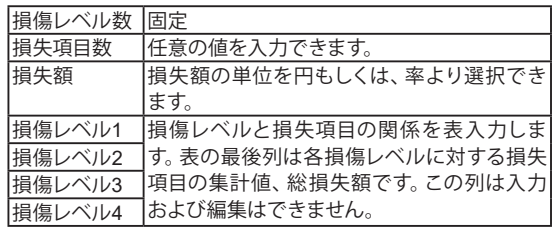

### <span id="page-14-0"></span>5 β関数

ある基盤加速度に対する、損失額の確率密度関数を確認できます。

本プログラムでは、これをβ関数で表しています。

水平軸は入力した損失額で、縦軸は確率密度です。右側ではグラフの数値データを表示します。入力地震の加速度に関係す るので、データタブの上部に基盤最大加速度αBの入力項目を設けています。

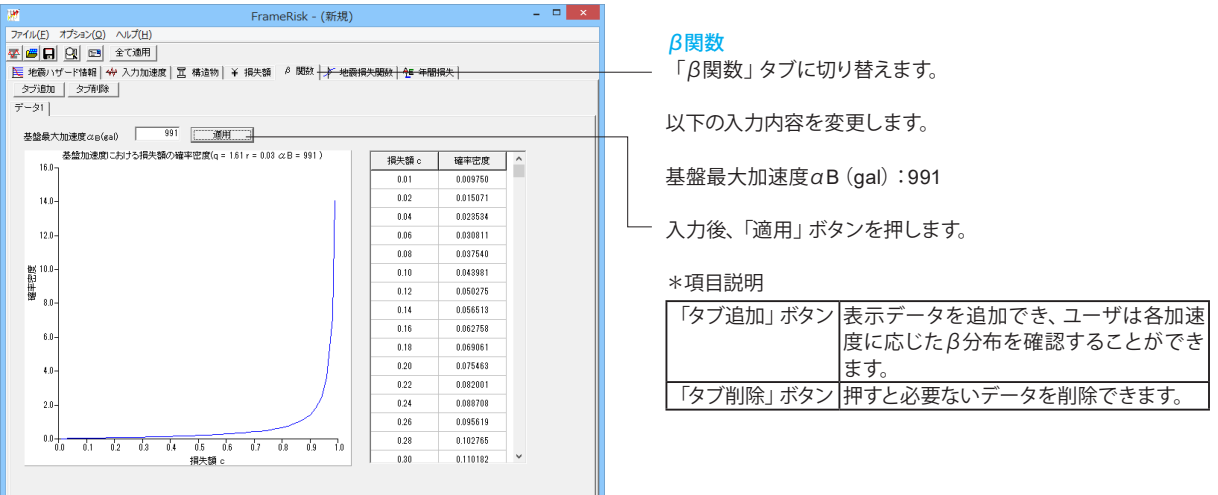

### 6 地震損失関数

損失額の確率分布における期待値Cmと分散σcのグラフと数値データを表示します。 また、損失額が一定非超過確率のPMLのグラフと数値データも表示します。

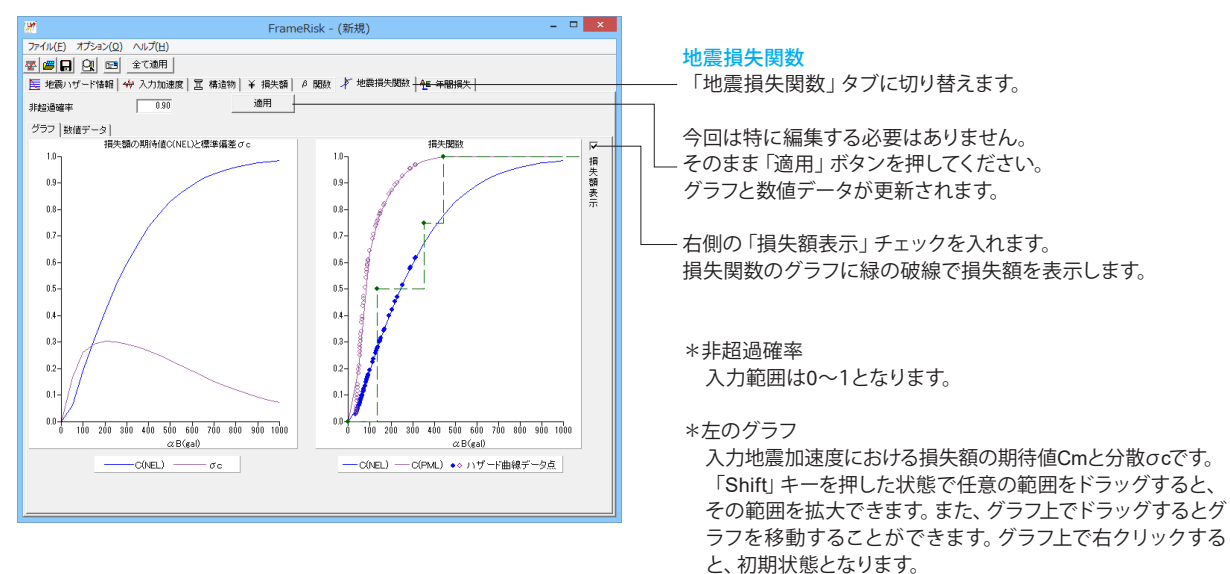

\*右のグラフ 入力地震加速度における損失関数PMLです。

### <span id="page-15-0"></span>7 年間損失

年間損失の期待値(NEL)と最大値(PML)、再現期間475年相当地震による損失を計算します。また、地震リスク(密度)関 数、イベントカーブ、地震リスク累積関数を期待値(NEL)と最大値(PML)、リスクカーブそれぞれについて表示します。 ※地震ハザード情報データと構造物の損傷データを入力してから操作を行ってください。

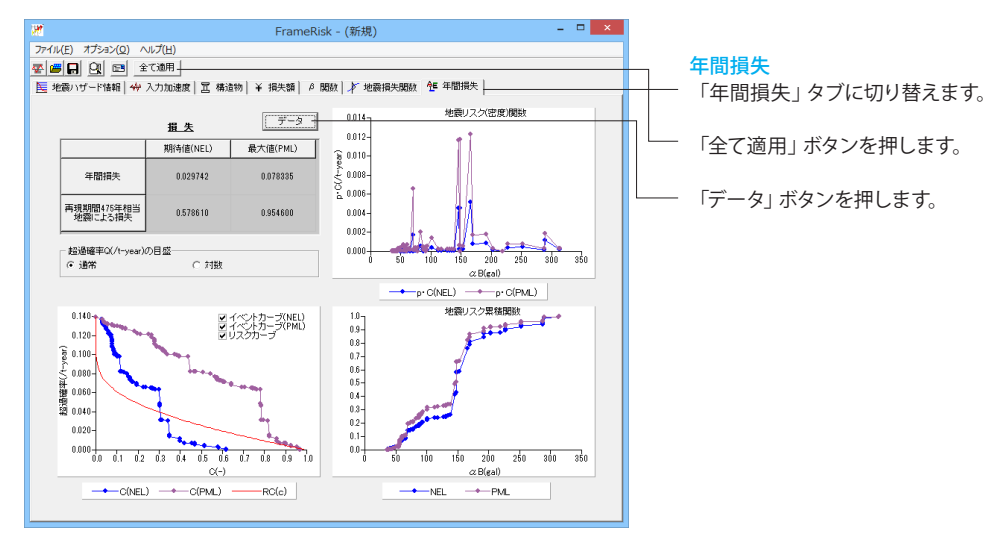

| <b>JAP</b><br>数値データ            |                    |                     |             |                            |                            |                     |           | ▫                                             | $\mathbf x$ |
|--------------------------------|--------------------|---------------------|-------------|----------------------------|----------------------------|---------------------|-----------|-----------------------------------------------|-------------|
| [AELデータ] リスクカーブデータ             |                    |                     |             |                            |                            |                     |           |                                               |             |
| 基盤最大<br>加速度<br>$\alpha$ B(eal) | 発生確率<br>p(/t-year) | 提供<br>期待値<br>C(NEL) | 縣<br>C(PML) | 地震リスク<br>(NEL)<br>n C(NEL) | 地震リスク<br>(PML)<br>p O(PML) | $\Sigma$ p $C(NEL)$ | Σp·C(PML) | 黒<br>発生確率<br>$Q(\sqrt{t}-\gamma e \text{ar})$ | $\land$     |
| 36.00                          | 0.002132           | 0.000000            | 0.000000    | 0.000000                   | 0.000000                   | 0.000000            | 0.000000  | 8.139276                                      |             |
| 36.00                          | 0.002299           | 0.029369            | 0.030500    | 0.000068                   | 0.000070                   | 0.002270            | 0.000895  | 0.137144                                      |             |
| 37.00                          | 0.000327           | 0.031374            | 0038400     | 0.000010                   | 0.000013                   | 0.002615            | 0.001055  | 0.134845                                      |             |
| 37.00                          | 0.000805           | 0031374             | 0.038400    | 0.000025                   | 0.000031                   | 0.003464            | 0.001450  | 0134518                                       |             |
| 37.00                          | 0.000805           | 0.031374            | 0.038400    | 0.000025                   | 0.000031                   | 0.004313            | 0.001845  | 0.133713                                      |             |
| 38.00                          | 0.001078           | 0033420             | 0047200     | 0.000036                   | 0.000051                   | 0.005525            | 0.002494  | 0132908                                       |             |
| 39.00                          | 0.000328           | 0.035500            | 0.056800    | 0.000012                   | 0.000019                   | 0.005916            | 0.002732  | 0131830                                       |             |
| 39.00                          | 0.000329           | 0.035500            | 0.056800    | 0.000012                   | 0.000019                   | 0.006309            | 0.002971  | 0.131502                                      |             |
| 41.00                          | 0.000835           | 0039811             | 0.078500    | 0.000033                   | 0.000066                   | 0.007427            | 0.003807  | 0131173                                       |             |
| 41.00                          | 0.000838           | 0.039811            | 0.078500    | 0.000033                   | 0.000066                   | 0.008548            | 0.004647  | 0.130338                                      |             |
| 42.00                          | 0.000005           | 0.041958            | 0.089900    | A ANAAAA                   | 0.000000                   | 0.008555            | 0.004653  | A 129500                                      |             |
| 43.00                          | 0.000285           | 0.044272            | 0.102600    | 0.000013                   | 0.000029                   | 0.008980            | 0.005026  | 0.129495                                      |             |
| 44.00                          | 0.000286           | 0.046513            | 0.115200    | 0.000013                   | 0.000033                   | 0.009427            | 0.005447  | 0.129210                                      |             |
| 44.00                          | 0.000810           | 0.046513            | 0.115200    | 0.000038                   | 0.000093                   | 0.010694            | 0.006638  | 0.128924                                      |             |
| 45.00                          | 0.000330           | 0.048838            | 0.128300    | 0.000016                   | 0.000042                   | 0.011235            | 0.007178  | 0.128114                                      |             |
| 45.00                          | 0.000348           | 0048838             | 0128300     | 0.000017                   | 0.000045                   | 0.011807            | 0.007748  | ft 127784                                     |             |
| 46.00                          | 0.000840           | 0.051159            | 0.141600    | 0.000043                   | 0.000119                   | 0.013252            | 0.009267  | 0.127436                                      |             |
| 46.00                          | 0.002294           | 0.051159            | 0.141600    | 0000117                    | 0.000325                   | 0017198             | 0013414   | 0.126596                                      |             |
| 49.00                          | 0.000327           | 0.058414            | 0.183000    | 0.00019                    | 0.000060                   | 0.017840            | 0014177   | 0124302                                       |             |
| 49.00                          | 0.002137           | 0058414             | 0.183000    | 0000125                    | 0.000391                   | 0.022037            | 0019170   | 0.123975                                      |             |
| 50.00                          | 0.000286           | 0.060855            | 0.196800    | 0.000017                   | 0.000056                   | 0.022622            | 0.019888  | 0.121838                                      |             |
| 51.00                          | 0.000230           | 0.062260            | 0.210000    | 0.00001                    | 0.0000SO                   | 0.099999            | 0.090778  | 0.191559                                      | ٧           |
| 開じる(C)                         |                    |                     |             |                            |                            |                     |           |                                               |             |

数値データ 曲線の数値データが表示されます。

確認後、「閉じる」ボタンを押してください。

### <span id="page-16-0"></span>8 レポート出力

構造物の地震リスク解析結果をレポートとして出力できます。

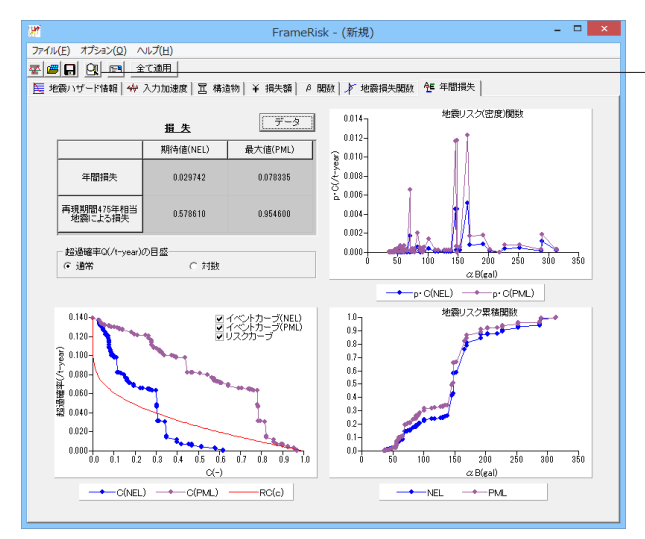

#### $\overline{2}$   $\times$ B F8出力編集ツール(F8-PPF互換) 印刷プレビュー ファイル(F) 表示(V) 重子納品(C) ヘルプ(H) │#}\$@│⊕FI|\$\$│K ◀ ▶ N│D D D│ ││ ™∃│││ +∃││(\*) Q│B││? B  $-0.55$  $\overline{\mathscr{L}}$ 1.2 構造物 验 10<br>0.9 - 0.8<br>0.7 - 0.6<br>0.5 - 0.4 - 0.3 - 0.1<br>0.1 - 0.0 - 0.0 - $\overline{\mathbf{R}}$  $\mathbb{R}$  $\overline{\mathbf{R}}$ -- 2.3 β閲数・表<br>--- 2.3.1 データ1<br>-- 2.4 地震損失閲数・表<br>-- 2.5 ハザード曲線・表<br>-- 2.6 年間損失・表 .<br>Polis do de do de 45 do de do de 70 76 de 1.2.1 基本特性  $\begin{array}{llll} : & 7,\,50 & (\mathfrak{m}) \\ : & 399,\,32 & (\mathrm{t}) \\ : & 69,\,06 & (\mathfrak{M} \mathfrak{N}/\mathfrak{m}) \\ : & 0,\,48 & (\mathrm{s}) \\ \end{array}$ 慣性力作用高さH :<br>質量M : - - - - - - -<br>|落在開閉班。 **图有周期**  $1.2.2 P - 8$ 曲線 **TYPETRIER**  $\frac{1}{\epsilon}$  $\frac{1}{2}$   $\frac{3}{2}$   $\frac{3}{2}$   $\langle \cdot \rangle$  . The set of  $\langle \cdot \rangle$ トピックの検索

#### レポート出力

ツールバーにある「レポート出力」アイコンをクリックします。

#### 印刷プレビュー

F8PPFの出力ツールが起動し地震リスク解析の入力と結果が プレビュー表示されます。修正や変更も出来ます。レポートに は入力データ、グラフ、数値データなどすべての内容を含んで います。

最終レポートはdoc、pdfフォーマットとして保存できます。ppf ツールの利用ヘルプを該当画面メニューから利用できます。

# 9 データ保存

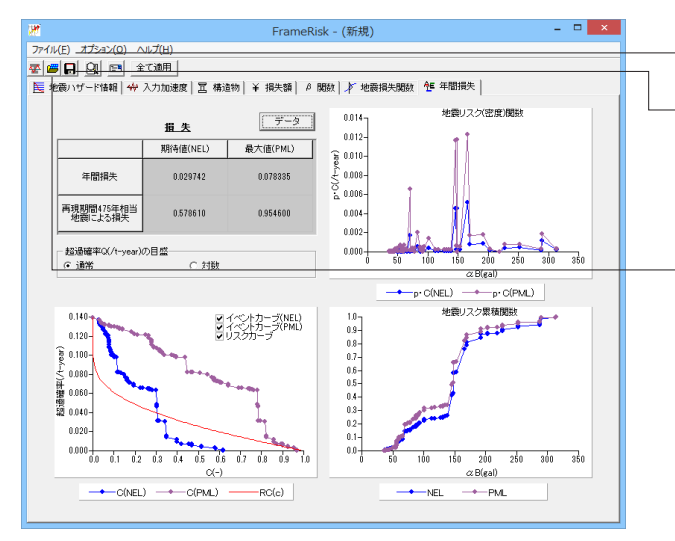

#### データ保存

作成したデータファイルまたは編集中のデータファイルはメ ニューの「ファイル→保存」を選択、またはツールバーの「保 存」アイコンをクリックすることで保存できます。計算したデー タファイルを保存すると、結果ファイルも同時に保存されま す。

既存データファイルまたは編集中のデータファイルを読み込む には、「ファイル→ファイルを開く」の選択、またはツールバーの 「ファイルを開く」アイコンをクリックすることでインポートで きます。計算したデータファイルを保存していれば、結果ファイ ルも同時にインポートされます。

## <span id="page-17-0"></span>第3章 Q&A

### 1 適用範囲

Q1-1 製品の特長は?

#### A1-1 地震リスクについて、地震の発生確率と地震発生による損傷または被害をセットで数値化して示すプログラムです。

#### Q1-2 地震リスク解析のコア技術となる地震損傷度曲線(通例、フラジリティ曲線と呼ぶ)と地震損傷関数とは?

A1-2 •地震損傷度曲線SFC:Seismic Fragility Curve

特定した被災規模(大破、小破etc.)に対する条件付き発生確率として定義される。地震規模(通例、最大加速度または 最大速度)を横軸とする確率分布関数として表される。

• 地震損傷関数DF:Seismic Damage Function 地震規模に対する地震損失の発生確率で、単調増加関数となる。地震による損失として損失率(0-1指標)、損失金額 (復旧費用)、不通日数(機能停止日数)などが用いられる。

#### Q1-3 地震リスクの活用例は?

A1-3 旧来の仕様書によるもの、最新の耐震基準によるものなどが混在する場合、その耐震性能の良否を統一的な指標にて評 価できる。既設の耐震化優先順位付け、耐震補強戦略などの定量的評価法、建物・土木系施設の被害額を予測する際、ば らつきを見込んだ最悪の損害額など。不動産証券化においてPML(Probable Maximum Loss)と呼ばれる耐震性能指標 がよく知られているが、これを土木系社会基盤施設へ適用する場合もある。

#### Q1-4 システムの流れ

A1-2

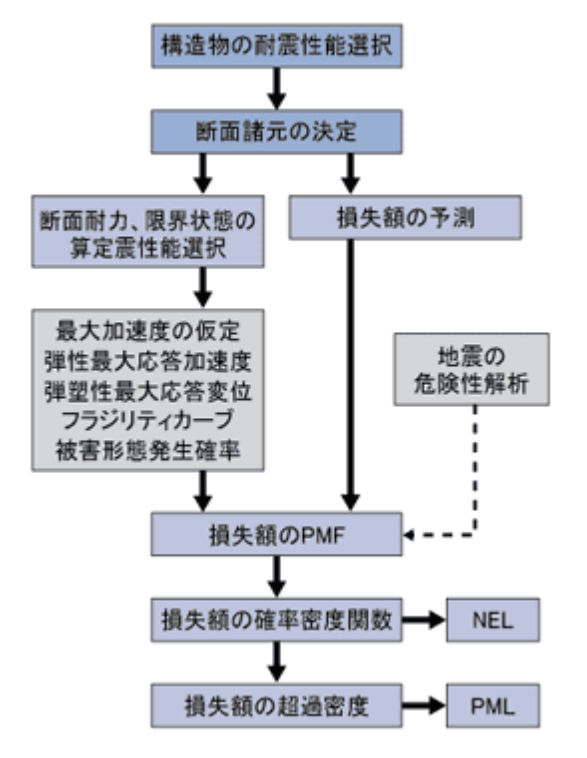

#### Q1-5 関連セミナーの対応は?

A1-5 地震リスクに関連するセミナーとして、吉川弘道氏(東京都市大学 教授)編著の『都市の地震防災 -地震・耐震・津波・減 災を学ぶ』をテキストとして使用。書籍で扱っている都市防災の4つの分野(地震、耐震、津波、減災)のエッセンスを解説 するセミナーを実施しております。ぜひ、ご参加ください。 http://www.forum8.co.jp/fair/fair-nittei.htm#toshi-jisin

# 地震リスク解析 FrameRisk

2015年 12月 第2版

発行元 株式会社フォーラムエイト 〒108-6021 東京都港区港南2-15-1 品川インターシティA棟21F TEL 03-6894-1888

禁複製

本プログラム及び解説書についてご不明な点がありましたら、必ず文書あるいは FAX、e-mailにて下記宛、お問い合せ下さい。また、インターネットホームページ上の Q&A集もご利用下さい。なお、回答は 9:00~12:00/13:00~17:00(月~金)となり ますのでご了承ください。

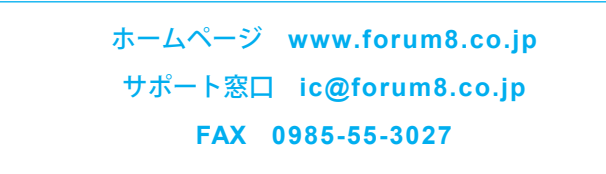

本システムを使用する時は、貴社の業務に該当するかどうか充分のチェックを行った 上でご使用下さい。本システムを使用したことによる、貴社の金銭上の損害及び逸失 利益または第三者からのいかなる請求についても、当社はその責任を一切負いませ んのであらかじめご了承下さい。

※掲載されている各社名、各社製品名は一般に各社の登録商標または商標です。

地震リスク解析 FrameRisk **操作ガイダンス**

**www.forum8.co.jp**

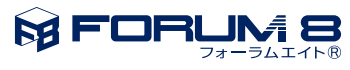